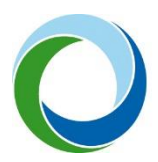

# UŽIVATELSKÁ PŘÍRUČKA PROCESU ZPRACOVÁNÍ MODULU CBA PRO PROJEKTY PODLÉHAJÍCÍ VEŘEJNÉ PODPOŘE V IS KP21+ I PRO PROJEKTY ADMINISTROVANÉ V AIS SFŽP ČR

**DUBEN 2024 (VERZE 2)**

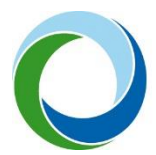

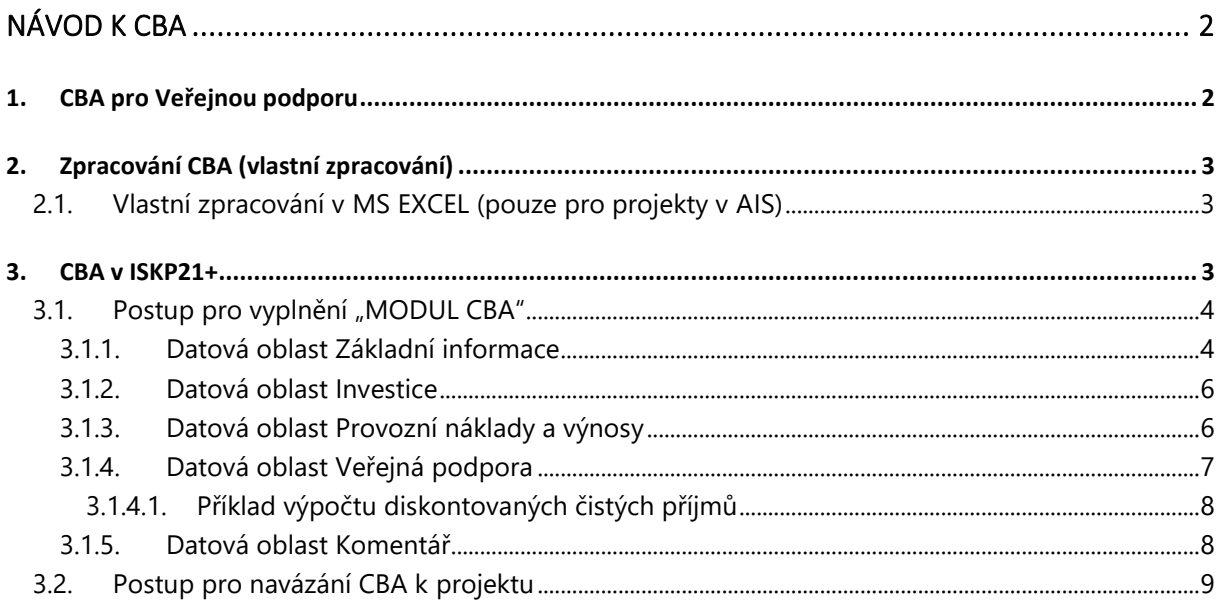

# **ZMĚNOVÝ LIST**

#### změny do verze 2

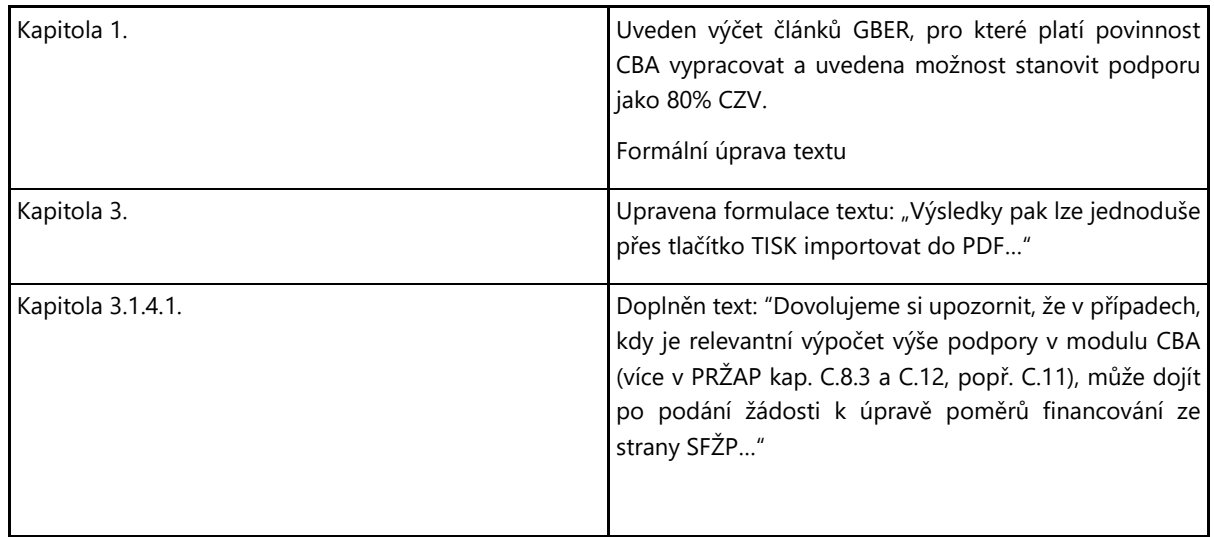

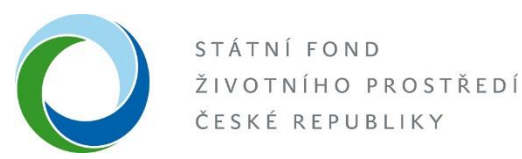

## **NÁVOD K CBA**

### **1. CBA PRO VEŘEJNOU PODPORU**

U projektů, které jsou administrovány v systému AIS SFŽP ČR, nebo v ISKP 21+ a zároveň zakládají veřejnou podporu (dále "VP"), platí povinnost vypracovat CBA pro VP<sup>1</sup>[.](#page-2-0) **Toto se týká vybraných článků GBER**[2](#page-2-1) , kde je uvedeno: *"Pokud jde o investiční podporu, výše podpory nesmí přesáhnout výši rozdílu mezi způsobilými náklady a provozním ziskem z investice. Od způsobilých nákladů se odečte provozní zisk, a to buď ex ante na základě odůvodněných odhadů nebo uplatněním mechanismu zpětného vymáhání podpory. Provozovatel infrastruktury má právo ponechat si během příslušného období přiměřený zisk.* U článků 53 a 55 je uvedeno, že je alternativně možné k použití metody uvedené výše, u podpory, která nepřesahuje 2,2 milionu EUR, stanovit maximální výši podpory jako 80 % způsobilých nákladů. V těchto případech je možné upustit od zpracování CBA pro VP. Bližší informace k povinnosti zpracování CBA jsou uvedeny v Pravidlech pro žadatele (dále "PRŽAP") a je možné problematiku konzultovat přímo s pověřenými pracovníky SFŽP (viz kontakt na poslední straně této příručky.)

Za účelem výše uvedeného tedy pro žadatele platí, že:

- CBA vytvoří ve své kompetenci v programu MS Excel, kde včetně vzorců vyčíslí a slovně popíše položky v ní uvedené (možnost vlastního modelu CBA pouze pro projekty vedené v AIS), (Viz kapitola 2)
- využije modul CBA, který je součástí systému ISKP 21[+](#page-2-2)<sup>3</sup> (možnost pro projekty v AIS a povinnost pro projekty administrované v ISKP21+). (Viz kapitola 3)

V rámci systému MS 2021+ (resp. ISKP21+) i v rámci vypracování vlastní CBA si SFŽP vyhrazuje právo vyžádat si od žadatele/příjemce případnou aktualizaci, změnu či rozšíření vyplnění dat v modulu CBA až do doby ukončení programů, případně do ukončení doby udržitelnosti projektu.

<span id="page-2-0"></span> $1$  CBA = Analýza nákladů a přínosů

<span id="page-2-1"></span><sup>&</sup>lt;sup>2</sup> Nařízení Komise (EU) č. 651/2014, kterým se v souladu s články 107 a 108 Smlouvy prohlašují určité kategorie podpory za slučitelné s vnitřním trhem - tzv. obecné nařízení o blokových výjimkách "GBER", konkrétně čl.53 Podpora kultury a zachování kulturního dědictví, čl.55 Podpora na sportovní a multifunkční rekreační infrastrukturu a čl. 56 Investiční podpora na místní infrastrukturu.

<span id="page-2-2"></span><sup>3</sup> Portál ISKP21+ jako součást MS2021+ je určen pro externí uživatele monitorovacího systému v programovém období 2021- 2027. Největší skupinou externích uživatelů jsou žadatelé/příjemci projektů z fondů EU, kteří využívají ISKP21+ pro správu žádostí o podporu, resp. projektů po celou dobu jejich životního cyklu. Dále je portál ISKP21+ určen pro nositele strategií integrovaných nástrojů, externí hodnotitele žádostí o podporu a další uživatele.

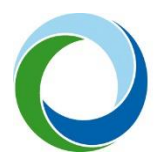

### **2. ZPRACOVÁNÍ CBA (VLASTNÍ ZPRACOVÁNÍ)**

#### **2.1. Vlastní zpracování v MS EXCEL (pouze pro projekty administrované v AIS SFŽP ČR)**

Žadatel jako podklad k Žádosti doloží v AIS SFŽP ČR dokument obsahující základní informace o projektu - název projektu, jméno a kontakt na zpracovatele, délka referenčního období (na to se váže datum začátku a konce realizace projektu), informace o druhu režimu VP pro konkrétní projekt, informace o zvolené diskontní sazbě pro budoucí peněžní toky, a další relevantní informace.

Žadatel je povinen řádně vyčíslit položky provozních nákladů a výnosů projektu po dobu životnosti investice (tj. zvoleného referenčního období). Je doporučeno zvolit takové referenční období, které se rovná/co nejvíce přibližuje životnosti projektu.

Dále je třeba uvést rozložení rozpočtu (investičních nákladů) projektu v letech, uvedení zdrojů financování, doložený výpočet výše nákladové mezery a přesný popis jejího výpočtu podle vzorce uvedeného níže v kapitole 3.1.4 , nebo v případě, že příjmy nepokrývají provozní náklady, uvést výši provozní ztráty a jak bude financována (z jakých zdrojů a kým) a další relevantní informace a výpočty k projektu.

K uvedeným položkám je třeba uvést i slovní popis, aby bylo zřejmé, jak bylo při výpočtech postupováno, čeho se daná položka týká, z čeho je popřípadě složená a z jakých podkladů zpracovatel vychází.

Dále je třeba slovně popsat celou provozní situaci. Zda se jedná o projekt v provozní ztrátě, z jakých zdrojů bude provozní ztráta financována apod. Uvést informaci, zdali se jedná o úplně novou infrastrukturu, nebo rozšíření infrastruktury apod. Popis lze udělat přímo na daném listu v MS Excel, nebo souhrnně na samostatném listu, nebo v doprovodné zprávě např. v MS Word. Je také vhodné jednotlivé položky (náklady, příjmy) více rozklíčovat např. není dostatečné uvést pouze provozní příjem, ale je třeba rozklíčovat jednotlivé položky (prodej, pronájem apod.) Je nutné k samostatnému MS Excel dodat i podklady (výkaz zisku a ztrát apod.)

#### **3. CBA V ISKP21+**

Žadatel si vytvoří registraci do systému ISKP21+, pokud ji ještě nemá, na stránce [https://iskp21.mssf.cz/.](https://iskp21.mssf.cz/) Bez toho, aniž by bylo nutné vytvořit nebo založit žádost, může využít MODUL CBA v tomto systému. Výpočty jsou již v modulu CBA zakomponované, tzn. stačí vyplnit pouze údaje a výpočty tento modul provede automaticky. Výsledky pak lze jednoduše přes tlačítko TISK importovat do PDF a tento přiložit jako přílohu k žádosti v systému AIS nebo dané CBA připojit k projektu, pokud je administrovaný v ISKP 21+.

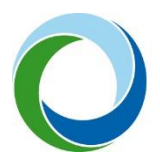

#### **3.1. Postup pro vyplnění "MODUL CBA"**

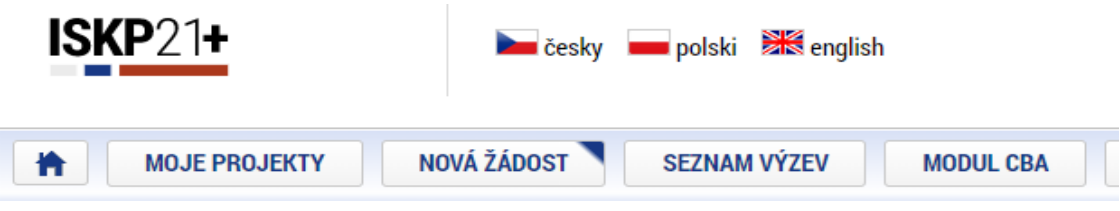

<span id="page-4-0"></span>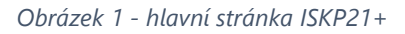

V modulu CBA klik na "NOVÉ CBA" – vybrat "05 Operační program životní prostředí 21-27" (ač zde třeba tento projekt neadministruje a administrace probíhá v AIS") a vybrat CBA pro OPŽP.

Pro projekty v OPST je k dispozici "10 - Operační program Spravedlivá transformace 2021–2027".

#### **3.1.1. Datová oblast Základní informace**

Žadatel vyplní obrazovku (tzv. "datovou oblast") **Základní informace** - název, zaklikne zelenou fajfkou, že se jedná o Veřejnou podporu, určí referenční období (referenční období by mělo být zvoleno tak, aby nejlépe odpovídalo době životnosti investice.).

Začátek referenčního období = začátek realizace projektu, uvede typ veřejné podpory, (vždy se bude jednat o investiční podporu),

vyplní celkové způsobilé výdaje, pole "Rozdílová varianta" zaklikne zelenou fajfkou v případě, že se bude jednat o úplně novou infrastrukturu" tzv. na zelené louce", červeným křížkem označí pole v případě, že se jedná o rozšíření, dobudování infrastruktury. V takovém případě bude systém požadovat vyplnit nulovou variantu – situaci před projektem a investiční variantu variantu s projektem. Systém následně sám dopočítá rozdílovou variantu, tedy to, co přinese daná investice, ze které jsou patrné přírůstkové náklady a příjmy, tzn. zisk z investice.

Diskontní sazba – je systémem přednastavená na 4 %, je ale možné změnit výši diskontního faktoru v rozmezí 4 – 10 %.

Pro projekty v režimu provozní ztráty je doporučeno, aby byla zvolena rovnou "Rozdílová varianta" a situace ohledně provozních dotací a situace "před projektem" byla důkladně popsána na datové oblasti "Komentář".

Kliknout na Uložit a Proveď změnu, tím se zviditelní datové oblasti v levém sloupci.

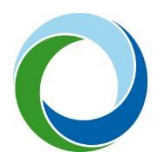

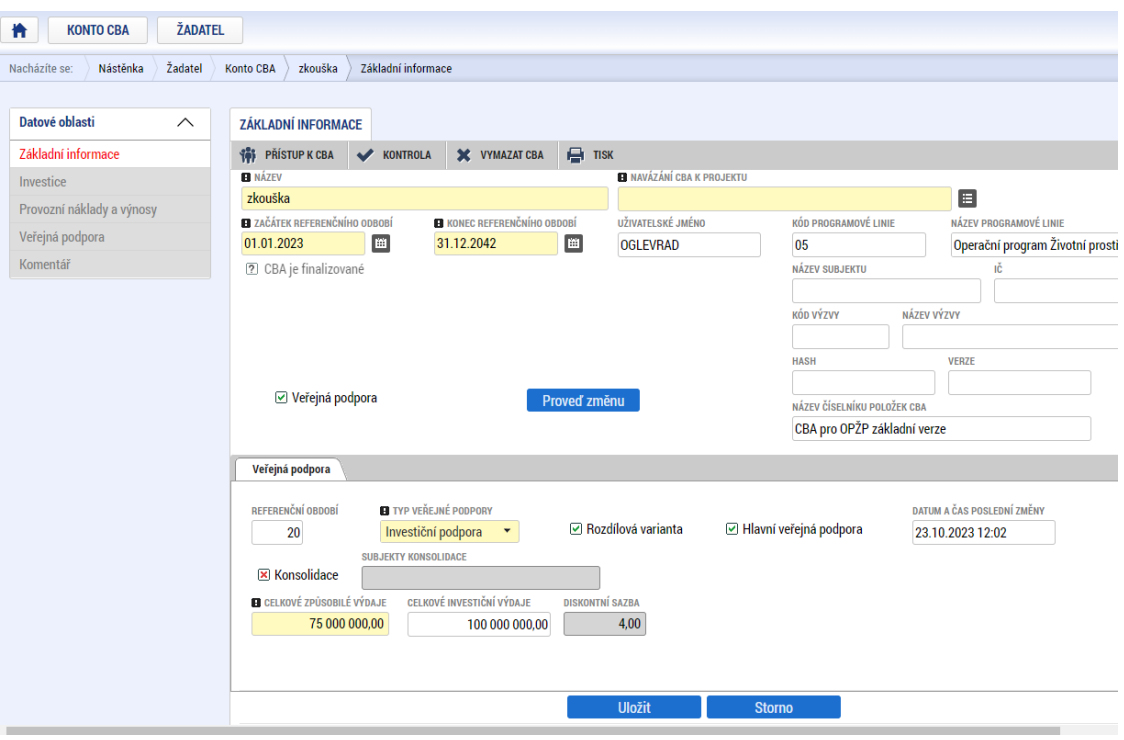

<span id="page-5-0"></span>*Obrázek 2 – př. základní informace, aktivace záložek v levém sloupci*

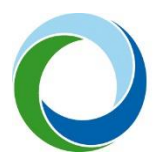

#### **3.1.2. Datová oblast Investice**

Datová oblast **Investice** – zadání rozpočtových položek v letech (investičních i neinvestičních). Pro zpřístupnění dát klik na "Editovat vše" a po zadání dat – "Uložit vše". Náklady zde uvedené musí přesně odpovídat rozpočtu projektu v systému MS21+. Systém nemá volitelné položky, je zde pouze rozdělení na investiční a neinvestiční náklady. Rozklíčování položek rozpočtu se pak slovně provádí na datové oblasti "Komentář". (Viz níže)

| 100 000 000,00<br>75 000 000,00 | 100 000 000,00           | 0,00 | 0,00 |      |      |      |  |
|---------------------------------|--------------------------|------|------|------|------|------|--|
|                                 |                          |      |      | 0.00 | 0,00 | 0,00 |  |
|                                 | 75 000 000,00            | 0.00 | 0.00 | 0.00 | 0.00 | 0.00 |  |
| 75 000 000.00                   | 75 000 000.00            |      |      |      |      |      |  |
| 0,00                            |                          |      |      |      |      |      |  |
| 25 000 000,00                   | 25 000 000,00            | 0.00 | 0.00 | 0.00 | 0.00 | 0.00 |  |
| 25 000 000,00                   | 25 000 000.00            |      |      |      |      |      |  |
| 0,00                            |                          |      |      |      |      |      |  |
| 100 000 000,00                  | 100 000 000,00           | 0,00 | 0,00 | 0.00 | 0.00 | 0.00 |  |
|                                 |                          |      |      |      |      |      |  |
|                                 | $\overline{\phantom{a}}$ |      |      |      |      |      |  |
|                                 |                          |      |      |      |      |      |  |

<span id="page-6-0"></span>*Obrázek 3 – př. investiční náklady projektu*

#### **3.1.3. Datová oblast Provozní náklady a výnosy**

Datová oblast **Provozní náklady a výnosy** – vyplní se provozní náklady a příjmy, které bude daná infrastruktura vykazovat po realizaci projektu a to až do konce zvoleného referenčního období (=životnosti investice). V některých případech může částečný provoz vzniknout již v průběhu realizace projektu, pak je nutné i tento provoz zahrnout do CBA. V případě rozšíření infrastruktury bude vyplněna nulová varianta – tedy náklady/příjmy bez projektu, a investiční varianta – vše s projektem. Systém automaticky dopočítá rozdílovou (přírůstkovou) variantu tzn. to navíc, co přinese daná investice (projekt). Jedinou výjimkou je, že v rámci nulové a investiční varianty není možné zadat zůstatkovou hodnotu a ta musí být vždy vyplněna do tabulky, která je označena jako "rozdílová varianta". (Je to dáno funkčností systému).

Systém nemá volitelné položky, je zde pouze rozdělení na fixní a variabilní náklady, může se využít pouze jeden řádek jako součet všech PN. To stejné platí pro položky výnosů, kde se uvede součet všech výnosů v jednotlivých letech. Rozklíčování položek se pak slovně provádí na datové oblasti "Komentář". (Viz níže)

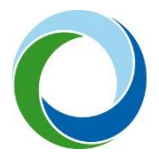

| Rozdílová varianta provozních a finančních nákladů |                      |              |                      |                      |                      |                      |              |                              |
|----------------------------------------------------|----------------------|--------------|----------------------|----------------------|----------------------|----------------------|--------------|------------------------------|
| <b>NÁZEV</b>                                       | <b>CELKEM</b>        | 1. ROK/2023  | 2. ROK/2024          | 3. ROK/2025          | 4. ROK/2026          | 5. ROK/2027          | 6. ROK/2028  | 7. ROK/2029                  |
| Celkové provozní náklady                           | 40 000 000,00        | 2 000 000,00 | 2 000 000,00         | 2 000 000,00         | 2 000 000,00         | 2 000 000,00         | 2 000 000,00 | 2 000 000,00                 |
| Fixní náklady                                      | 20 000 000,00        | 1 000 000,00 | 1 000 000,00         | 1 000 000,00         | 1 000 000,00         | 1 000 000,00         | 1 000 000,00 | 1 000 000,00                 |
| Variabilní náklady                                 | 20 000 000.00        | 1 000 000.00 | 1 000 000.00         | 1 000 000.00         | 1 000 000.00         | 1 000 000.00         | 1 000 000.00 | 1 000 000.00                 |
| Celkové finanční náklady pro návratnost i          | 0.00                 |              |                      |                      |                      |                      |              |                              |
| Celkové finanční náklady ostatní                   | 0,00                 |              |                      |                      |                      |                      |              |                              |
| Diskontované provozní náklady                      | 28 267 878,80        | 2 000 000.00 | 1923076.92           | 1849112.43           | 1777992.72           | 1709 608.38          | 1643854.21   | 1580 629,05                  |
| Diskontované finanční náklady pro návrat           | 0,00                 | 0,00         | 0,00                 | 0.00                 | 0,00                 | 0,00                 | 0.00         | 0.00                         |
| Diskontované finanční náklady ostatní              | 0,00                 | 0,00         | 0.00                 | 0.00                 | 0.00                 | 0.00                 | 0.00         | 0,00                         |
|                                                    |                      |              |                      |                      |                      |                      |              |                              |
|                                                    |                      |              |                      |                      |                      |                      |              |                              |
|                                                    | $\blacktriangledown$ | $\check{}$   | $\blacktriangledown$ | $\blacktriangledown$ | $\blacktriangledown$ | $\blacktriangledown$ | $\checkmark$ | $\overline{\phantom{a}}$     |
|                                                    |                      |              | Export standardní    | <b>Editovat vše</b>  |                      |                      |              |                              |
| Rozdílová varianta provozních výnosů               |                      |              |                      |                      |                      |                      |              |                              |
| <b>NÁZEV</b>                                       | <b>CELKEM</b>        | 1. ROK/2023  | 2. ROK/2024          | 3. ROK/2025          | 4. ROK/2026          | 5. ROK/2027          | 6. ROK/2028  | 7. ROK/2029                  |
| Celkové provozní výnosy                            | 42 100 000,00        | 2 100 000,00 | 2 100 000,00         | 2 100 000,00         | 2 100 000,00         | 2 100 000,00         | 2 100 000,00 |                              |
| Provozní výnosy                                    | 42 000 000.00        | 2 100 000.00 | 2 100 000.00         | 2 100 000.00         | 2 100 000.00         | 2 100 000,00         | 2 100 000.00 |                              |
| Financování provozní ztráty                        | 0,00                 |              |                      |                      |                      |                      |              |                              |
| Zůstatková hodnota                                 | 100 000,00           |              |                      |                      |                      |                      |              | 2 100 000,00<br>2 100 000.00 |

<span id="page-7-0"></span>*Obrázek 4 – př. provozní náklady a výnosy*

Pokud příjmy nepřevyšují provozní náklady, projekt tak nevytváří žádný čistý provozní příjem, je nutné vyplnit i řádek "financování provozní ztráty" částkou tak, aby provozní výnosy se rovnaly provozním nákladům. Slouží to pro účely informovanosti žadatele, že bude třeba poskytovat na provoz vybudovaný projektem provozní dotace a zajistit tak jeho udržitelnost. Tento řádek do výpočtových výnosových položek nevstupuje. Proto i nadále v případě provozní ztráty se na datové oblasti Veřejná podpora zobrazí záporná částka čistých diskontovaných příjmů. Pokud je projekt v provozní ztrátě, výše podpory bude vypočtena dle pravidel výzvy.

#### **3.1.4. Datová oblast Veřejná podpora**

Datová oblast **Veřejná podpora** - v této datové oblasti se již nic nevyplňuje. Pokud provozní přínosy převyšují provozní náklady, bude zde zobrazena výše čistých diskontovaných provozních příjmů podle tohoto výpočtového vzorce:

#### **MAX IP= CZV- DČP**

Tj. Maximální investiční podpora = celkové způsobilé výdaje (nediskontované) – diskontované čisté příjmy

DČP = (DPV+DZH-DPN) \* (CZV/CIV)

Tj. Diskontované čisté příjmy = diskontované provozní výnosy + diskontovaná zůstatková hodnota - diskontované provozní náklady) \* (celkové způsobilé výdaje/celkové investiční výdaje)

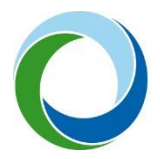

A tato výše provozních příjmů pak bude odečtena od způsobilých výdajů projektu a tím ponížena výše podpory.

3.1.4.1. Příklad výpočtu diskontovaných čistých příjmů

Hodnoty zadané v CBA viz obr.5

#### **MAX IP= CZV- DČP**

MAX IP = 75 000 000 – 1 095 643,62

MAX IP = 73 904 356,38

DČP = (DPV+DZH-DPN) \* (CZV/CIV)

(29 728 736,96 - 28 267 878,80) \* (75 000 000/100 000 000) = 1 095 643,62

*Pozn. Položka Diskontované příjmy ve výši 29 728 736,96 - v ní jsou sečteny už příjmy i zůstatková hodnota, systém to sám takto počítá*

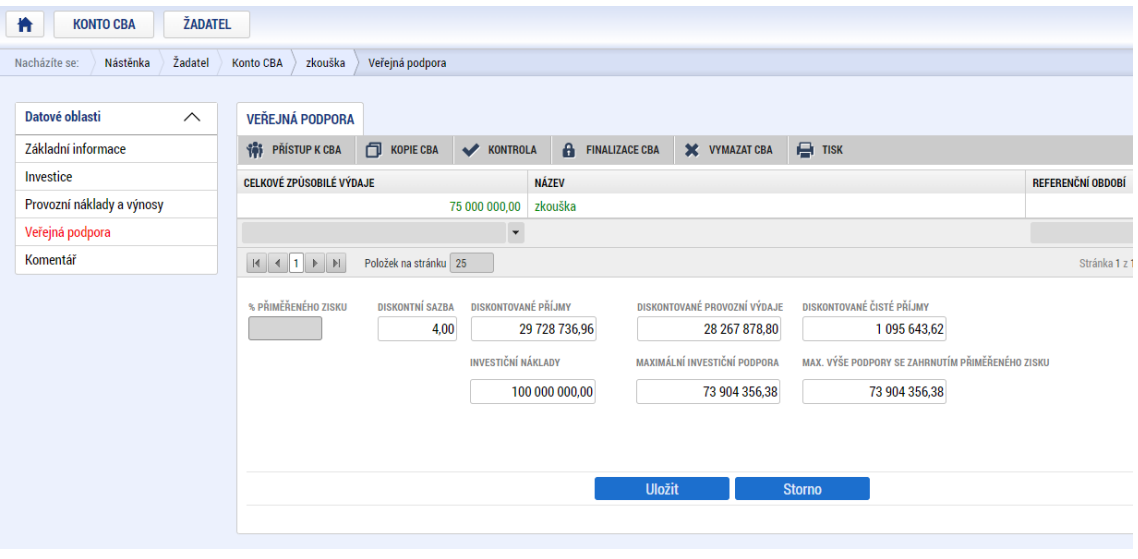

<span id="page-8-0"></span>*Obrázek 5 – př. výpočet čistých provozních příjmů*

Dovolujeme si upozornit, že v případech, kdy je relevantní výpočet výše podpory v modulu CBA (více v PRŽAP kap. C.8.3 a C.12, popř. C.11), může dojít po podání žádosti k úpravě poměrů financování ze strany SFŽP za účelem dosažení přesné částky podpory z CBA. Systém ISKP21+ je totiž limitován počtem desetinných míst v procentu vlastního financování a to na max 3 desetinná místa.

#### **3.1.5. Datová oblast Komentář**

Datová oblast **Komentář** slouží, jak už bylo výše popsáno, ke slovnímu komentáři a k rozšíření specifikace položek v CBA.

Investice – rozepsat jednotlivé položky rozpočtu (budovy - částka, pozemky - částka, služby, cestovné, dozor, publicita, apod.)

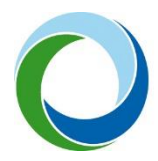

Provozní a finanční náklady, provozní výnosy - je nutné uvést, jak a z čeho jsou vyčísleny provozní náklady a výnosy, z čeho se skládají apod. Je nutné, aby byly položky rozklíčovány a blíže specifikovány. (Např. Provozní náklady – energie – částka, mzdové náklady – částka, údržba, atd.) (Provozní výnosy (prodej materiálu - částka, výrobků, …,výnosy na poskytnuté služby, pronájem, atd.)

Je nutné podat komentář i ke stanovení zůstatkové hodnoty

Dále v případě provozní ztráty – je nutné uvést, z jakých podkladů bylo čerpáno, z jakých zdrojů je popř. dotována provozní ztráta a kým, apod.

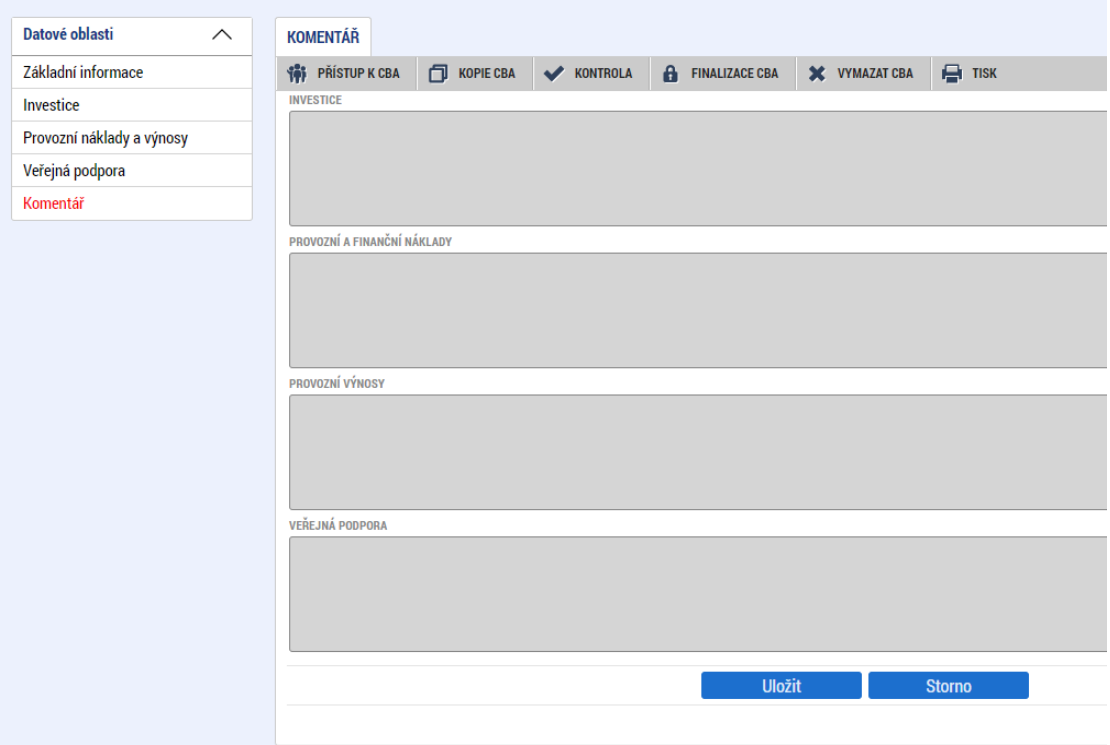

<span id="page-9-0"></span>*Obrázek 6 - slovní okomentování položek v CBA*

#### **3.2. Postup pro navázání CBA k projektu**

Po kompletním vyplnění všech datových oblastí doporučujeme kliknout na políčko kontrola, kde je vidět, co je třeba popřípadě upravit, nebo jestli je CBA vyplněno kompletně. Pokud ano, je třeba ho navázat k žádosti daného projektu v ISKP 21+.

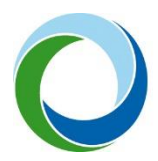

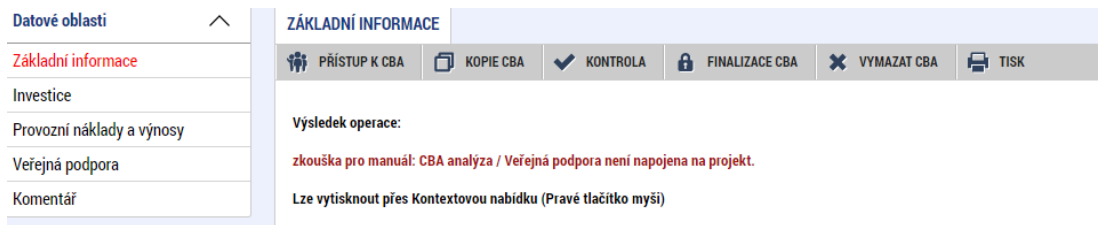

#### <span id="page-10-0"></span>*Obrázek 7 – kontrola CBA*

Navázání na projekt se provede následovně – na datové oblasti Základní informace se nachází žluté pole "Navázání CBA k projektu", kde vpravo je k němu číselník "výběr hodnoty".

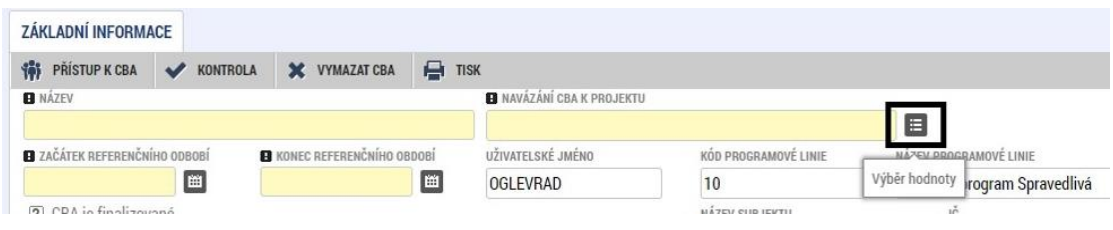

<span id="page-10-1"></span>*Obrázek 8 - navázání CBA k projektu*

Po jeho otevření se zobrazí seznam žádostí vytvořených v ISKP 21+. Zde se vybere relevantní žádost a potvrdí se.

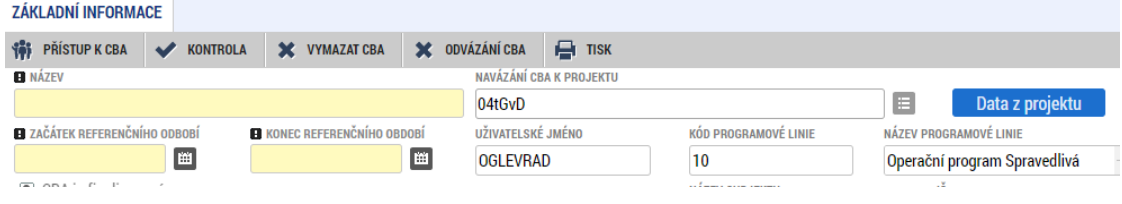

<span id="page-10-2"></span>*Obrázek 9 - navázání CBA k projektu a pole data z projektu*

Po navázání CBA na projekt se vlevo objeví modré pole "Data z projektu". Doporučujeme nevyužívat pro komplikovanost hledání zadaných dat a výskytu chyb při kliknutí na pole Kontrola.

Posledním krokem po navázání CBA k žádosti je "Finalizace CBA"

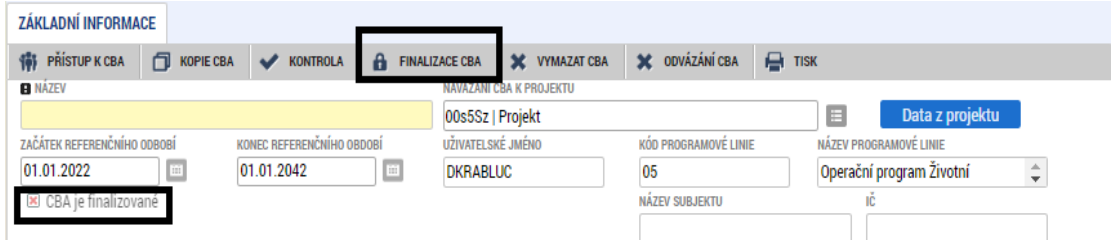

<span id="page-10-3"></span>*Obrázek 10 - finalizace CBA k projektu*

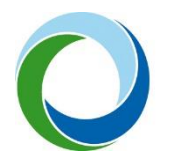

Po úspěšném finalizování se u checku CBA změní červený křížek na zelenou fajfku.

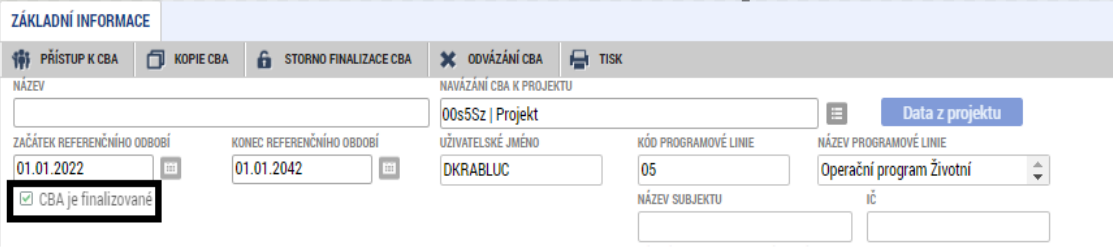

<span id="page-11-0"></span>*Obrázek 11 - check CBA je finalizované*

Po navázání a finalizaci nelze CBA upravovat. Pro následné úpravy je třeba provést Storno finalizace a následně odvázání od projektu, přesně v tomto pořadí.

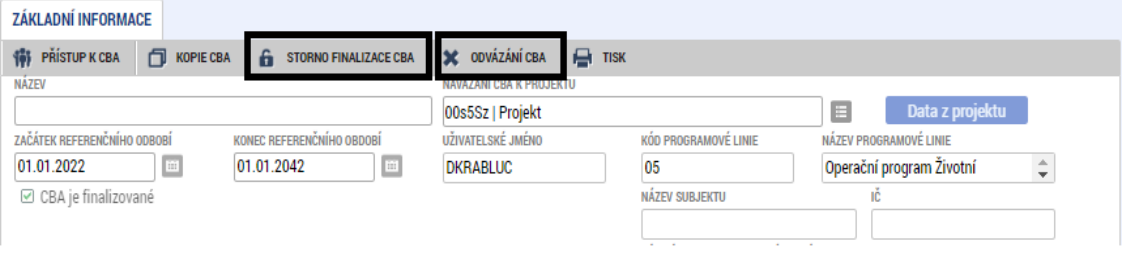

<span id="page-11-1"></span>*Obrázek 12 - Storno finalizace a odvázání CBA*

Případné dotazy k modulu CBA je možné směřovat na dotazy.cba@sfzp.cz

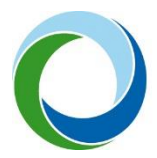

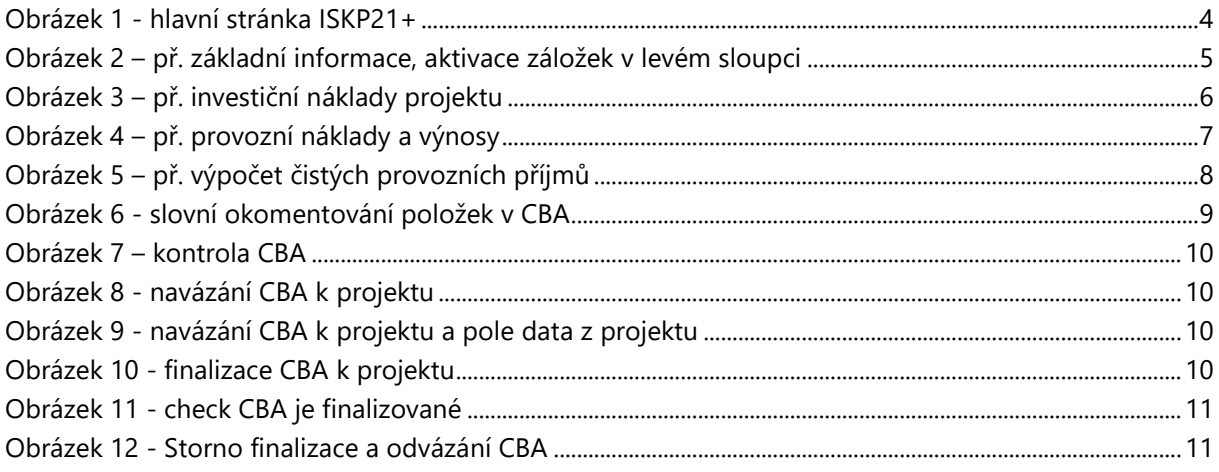